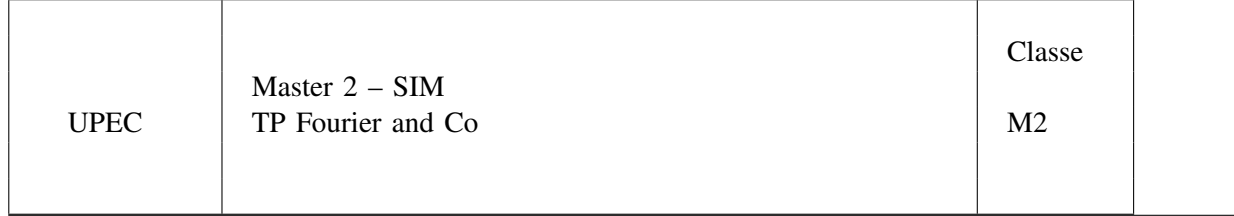

Remis par M. J.-F. B[ERCHER](mailto:bercherj@esiee.fr)

# ÉNONCÉ

Le but de ce TP est d'illustrer quelques concepts sur l'anayse de Fourier et les caractérisations au second ordre (corrélations, densité spectrale). Pour ce faire, on testera quelques méthodes sur des signaux très simples et on analysera les résultats obtenus. Le travail demandé est le suivant : au cours du TP, pour chacune des fonctions Matlab fournies, vous éditerez le script correspondant, et tâcherez d'en comprendre le fonctionnement, en faisant appel, le cas échéant, à l'enseignant. Vous expérimenterez ensuite sur les signaux test, et analyserez les résultats.

### Scripts Matlab fournis :

Pour récupérer les fichiers matlab, vous pouvez vous connecter sur

<http://www.esiee.fr/~bercherj/New/TP/TPFourierAndCoM2SIM> et téléchargerez les fichiers dans un répertoire de travail local.

## PRÉLIMINAIRES :

Pour toutes les fonctions Matlab, la commande help nom-de-fonction est souvent fort utile.

On rappelle qu'une fonction matlab comporte une entête de la forme

*function [argout1, argout2, ...]=functionName(argin1, argin2, ...)* .

La fonction [visuf.m](http://intra.esiee.fr/sigtel/jfb/New/TP/TPFourierAndCo/visuf.m) permet l'affichage d'un (ou deux) signal (signaux) fréquentiel(s)  $X$  (et  $Y$ ) sur une échelle de fréquences réduites, i.e. avec un axe des absisses gradué de -1/2 à 1/2. La fonction [visuflog.m](http://intra.esiee.fr/sigtel/jfb/New/TP/TPFourierAndCo/visuflog.m) fournit l'affichage en dB *(NB – Vous pouvez parfaitement utiliser la fonction* plot *de Matlab)*. Les trois fonctions [sig1,](http://intra.esiee.fr/sigtel/jfb/New/TP/TPFourierAndCo/sig1.m) [sig2](http://intra.esiee.fr/sigtel/jfb/New/TP/TPFourierAndCo/sig2.m) et [sig3,](http://intra.esiee.fr/sigtel/jfb/New/TP/TPFourierAndCo/sig3.m) fournissent les signaux suivants :

- 1) une sinusoïde d'amplitude 1, de fréquence réduite 0.1, sur N points (paramètre)
- 2) la somme d'une sinusoïde d'amplitude 1 et de fréquence réduite 0.1, d'une sinusoïde d'amplitude 1 et de fréquence réduite 0.11 et d'une sinusoïde d'amplitude 0.05 et de fréquence réduite 0.2, sur N points (paramètre)
- 3) un bruit blanc gaussien de variance 1, sur N points (paramètre).

#### I. TF ET BOURRAGE DE ZÉROS

- 1) Créez les signaux 1 et 2 sur N=30, N=50 puis N=300 points.
- 2) Analysez les résultats des transformées de Fourier obtenues pour ces signaux, avec et sans bourrage de zéros.
- 3) Même question en pondérant les signaux par une fenêtre de Hanning (fonction *hanning*).

## II. CORRÉLATIONS

Prendre N=1000.

- 1) Calculer la fonction d'autocorrélation d'une sinusoïde (signal 1), avec l'estimateur non biaisé puis avec l'estimateur biaisé (utiliser la fonction Matlab xcorr avec les paramètres 'unbiased' puis 'biased'),
- 2) Mêmes questions pour le bruit blanc (signal 3). Conclusions sur l'évolution du biais et de la variance.
- 3) Formez le signal  $x = s + 2 * b$ , où s est la sinusoïde et b le bruit blanc. Vérifiez que le rapport signal-àbruit vaut alors 1/8. Visualisez le signal temprel d'une part, puis sa fonction d'autocorrélation. Quelles informations peut on retirer de la corrélation ?

#### III. PÉRIODOGRAMME

*Analyse de la limitation en temps:* La fonction Matlab [perio](http://intra.esiee.fr/sigtel/jfb/New/TP/TPFourierAndCo/perio.m) calcule le périodogramme d'un signal x, avec bourrage de zéros (*zero padding*) (on complète le signal par des zéros).

- 1) Analysez les résultats des périodogrammes obtenus pour le signal 2 sur N=30, N=50 puis N=300 points. Vous pourrez tracer les résultats en échelle log.
- 2) Même question en pondérant les signaux par une fenêtre de Hanning (fonction *hanning*).

*Puissance:* Calculez le périodogramme sur le signal 3 générées sur 128 points. Vérifiez que l'on retrouve la même puissance dans le domaine fréquentiel et dans le domaine temporel.

<span id="page-1-0"></span>*Variance:* Calculez la variance du périodogramme du signal 3, sur 512 points. Pour celà, vous utiliserez les lignes matlab contenues dans le fichier [vardsp,](http://intra.esiee.fr/sigtel/jfb/New/TP/TPFourierAndCo/vardsp.m) *que vous chercherez à comprendre...* Vous utiliserez par exemple  $K = 100$ . Comparez le résultat obtenu aux résultats théoriques.

*Lien avec la corrélation:* Calculez la fonction d'autocorrélation biaisée du signal 3 [fonction xcorr, avec le paramètre 'biased'] et calculez la dsp correspondante par TF [fonction fft], avec bourrage de zéros à 1024 points. Comparez cet estimateur avec le périodogramme (bourré à 1024 points).

*Périodogramme moyenné:* La fonction [permoy](http://intra.esiee.fr/sigtel/jfb/New/TP/TPFourierAndCo/permoy.m) permet de calculer le périodogramme moyenné d'un signal x sur K segments [permoy(x,K,M), Résultat sur M points]. Testez cette fonction avec les signaux 1 et 3, sur N=256 points, avec K=8 et K=16. Évaluez l'effet du nombre de segments sur la résolution (biais) et sur la variance (même méthode qu'en [III\)](#page-1-0).

## IV. ANALYSE AR

- 1) La fonction Matlab [identAR](http://intra.esiee.fr/sigtel/jfb/New/TP/TPFourierAndCo/identAR.m) résoud les équations normales afin de calculer les paramètres AR et la variance du bruit générateur.
- 2) Générez un signal AR pur, sur N=256 points, en utilisant la fonction filter, avec comme coefficients A = [1 - 1 0.8]. Montrez que la dsp théorique s'obtient aisément à partir de la TF du vecteur A.
- 3) Résolvez les équations normales, comparez les coefficients identifiés aux coefficients théoriques, et comparez les dsp [la fonction [dspAR](http://intra.esiee.fr/sigtel/jfb/New/TP/TPFourierAndCo/dspAR.m) rend la dsp en fonction des paramètres] .
- 4) Appliquez une analyse AR au signal 2 sur N=50 points, auquel on ajoutera un bruit blanc de variance 0.01. On choisira  $p=10$ , puis  $p = 20$  ou 25.